### NC STATE UNIVERSITY

# **Quick Guide to Voice Mail EMERGENCY? DIAL 91**

## **INITIAL SETUP**

- Log in at *voicemail.ncsu.edu* 1
- Create a **PIN**; you'll need it for Step 6 2
- Call the campus voice mail system: 3
	- • On campus: **2•6245**
	- • Off campus: **919•512•6245**
- Press $\circledast$ 4
- Press **&**<br>Enter your **ID** *(last 5 digits of your campus phone or mailbox number)* 5
- Enter your **PIN** 6
- Follow prompts to: 7
	- • Record your name
	- Record a greeting
- *NOTE: Be sure to listen for your setup confirmation.* If you don't get a confirmation, start again at Step 3. 8

## **ACCESS**

**\*** Your **"ID"** is the last 5 digits of your campus phone or mailbox number.

#### **FROM YOUR OWN CAMPUS PHONE:**

- Dial **2•6245** [**2-MAIL**] or press **MESSAGES** key if applicable
- Enter your **PIN** and press **#** 2

#### **From another campus phone:**

- Dial **2•6245 [2-MAIL]**
- When the system answers, press $\bigcircledast$ Enter your **ID**\* 2
- Enter your **ID\*** 3
- **Press (#)**, enter your **PIN**, and press (#) again 4

#### **FROM OFF-CAMPUS:**

- Dial **919 512 6245 [919 512 MAIL]**
- When the system answers, press **&**<br>Enter your **ID\***<br>———————————————————— 2
- Enter your **ID\*** 3
- **Press (#)**, enter your **PIN**, and press (#) again 4

## **SHORTCUTS**

In any menu, use these three keys as needed:

**O** Help

Cancel or skip back to the beginning of that menu ⊛Cancel or s<br>⊛Exit system  $\circledast$ 

## **ADDITIONAL HELP**

Report problems to: *voicemail@ncsu.edu* Detailed instructions at *oit.ncsu.edu/telephony/voicemail 5*

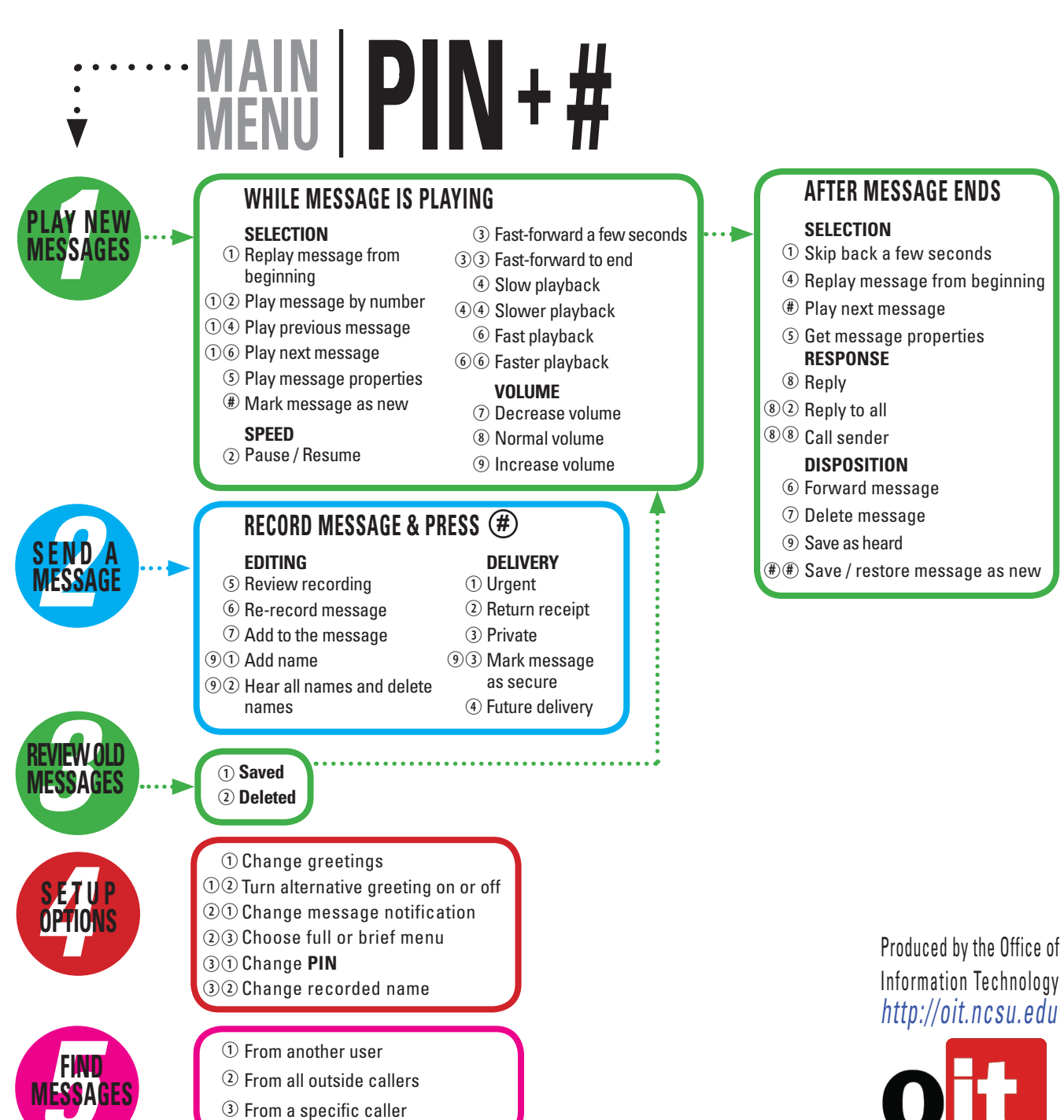